## *HazardFilter* 例外 URL の判定、および登録時にワイルドカードを使用する場合の注意点

株式会社 YE DIGITAL

【 回答 】

本 FAQ では、例外 URL の判定や、ワイルドカード(\*)を使用した登録方法について説明します。 例外 URL 設定への登録手順については、こちらをご参照ください。

■例外 URL の登録形式について

例外 URL の登録形式には、以下の 4 種類があります。

登録形式は、登録完了後に変更することはできません。

・通常 URL

・IP アドレスレンジ指定

・ワイルドカード指定 URL

・ホスト名/IP アドレス

■例外 URL の判定について

[通常 URL]、[ワイルドカード指定 URL]の例外 URL は以下のように判定されます。

| プロトコル   | ドメイン部分               | ポート部分 | ディレクトリ部分          |
|---------|----------------------|-------|-------------------|
| http:// | www.ye-digital.co.jp | :8080 | /abcde/index.html |

・URL の判定はドメイン部分、ポート部分、ディレクトリ部分で分かれています。

・ドメイン部分は後方一致、ポート部分は完全一致、ディレクトリ部分は前方一致で判定を行います。

・ポート部分の記載が無い場合、プロトコル毎に既定のポート番号(http は 80、https は 443)を自動的 に付加します。

ドメイン部分については後方一致のため、以下のように判定されます。

(例1) 例外 URL 設定へ http://ye-digital.jp を登録した場合

○判定対象となる URL

http://www.ye-digital.jp

http://test.ye-digital.jp

http://www.ye-digital.jp/top/index.html

✕判定対象とならない URL

http://ye-digital.co.jp → ドメイン部分が不一致

http://ye-digital.com → ドメイン部分が不一致

https://www.ye-digital.jp → プロトコル部分が不一致

ディレクトリ部分については前方一致のため、以下のように判定されます。

(例2) 例外 URL 設定へ http://www.ye-digital.jp/top/security を登録した場合

○判定対象となる URL

http://www.ye-digital.jp/top/security/index.html

http://www.ye-digital.jp/top/security/example/test.css

✕判定対象とならない URL

http://www.ye-digital.jp/security/index.html → ディレクトリ部分が不一致

http://ye-digital .co.jp/top/security/index.html → ドメイン部分が不一致

https://www.ye-digital.jp/top/security/index.html → プロトコル部分が不一致

【例外 URL にワイルドカードを使用する場合】

ワイルドカードには、アスタリスク(\*)を用います。

登録形式[通常 URL]を選択時は、「\*」などを使って例外 URL の登録を行っても、文字列としてみなされて しまうため、「\*」をワイルドカードとして認識させることができません。

必ず、登録形式[ワイルドカード指定 URL]を選択してご登録ください。

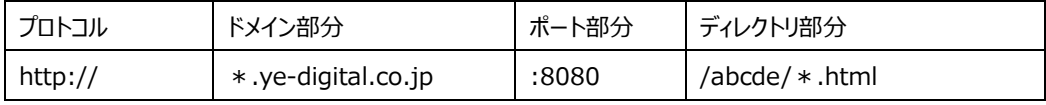

※登録形式[ワイルドカード指定 URL]では、ワイルドカード(\*)を使わないことを想定しておりません。

ワイルドカードを使用しない場合は、登録形式[通常 URL]をご利用ください。

※登録形式[ワイルドカード指定 URL]の例外 URL を大量に登録すると、パフォーマンスに影響が出る場合 がございますのでご注意ください。

ワイルドカードには、使用条件があります。条件別に使用例を紹介します。

(例3) http://www.ye-digital.co.jp/news/2011 を判定させるには︖

3-1. 1 文字以上の文字列がマッチした場合に有効になります。

○判定対象となる登録内容

http://www.ye-digital.co.jp/news/201\*

✕判定対象とならない登録内容

http://www.ye-digital.co.jp/news/2011\*

→ ワイルドカード部分が1文字以上に当てはまらないため。

3-2. スラッシュ(/)、ドメインレベル(.)をまたいだ部分一致文字列として 表現することは出来ません。

○判定対象となる登録内容

http://\*.\*.co.jp/news/2011

✕判定対象とならない登録内容 http://\*.jp/news/2011 http://\*.co.jp/news/2011 → ドット(.)を含めた文字列を表現できないため。(★)

3-3. ドメイン全体に対してワイルドカードで指定することができます。

○判定対象となる登録内容

http://\*/news/2011

(例4) http://www.ye-digital.co.jp/\*ab と登録した場合、どういう URL が判定対象となりますか?

○判定対象となる URL

http://www.ye-digital.co.jp/cab

http://www.ye-digital.co.jp/.ab/

http://www.ye-digital.co.jp/cab.com/news

http://www.ye-digital.co.jp/test.ab.com/news

→ サブディレクトリ部分は、ドット(.)を含めて文字列を表現することが可能です。

✕判定対象とならない URL

http://www.ye-digital.co.jp/abc

http://www.ye-digital.co.jp/ab/ccc

→ ワイルドカードに1文字以上当てはまらないため。

✕判定対象とならない URL

http://www.ye-digital.co.jp/ccc.com/ab

http://www.ye-digital.co.jp/aaa/aabc.com/news

http://www.ye-digital.co.jp/test/a.ab.com/abc

→ ホスト名とサブディレクトリの間にディレクトリが存在するため一致しません。(★) ディレクトリの階層は正確に指定する必要があります。

(例5) http://www.ye-digital.co.jp/\* と登録した場合、どういう URL が判定対象となりますか︖

○判定対象となる URL

http://www.ye-digital.co.jp/abc

✕判定対象とならない URL

http://www.ye-digital.co.jp/

→ ワイルドカードに1文字以上当てはまらないため。

【拡張機能について】

[ワイルドカード「\*」の検索対象を拡張する]にチェックを入れると、ホスト部のドット(.)、サブディレクトリ部の スラッシュ(/)を文字列として判定します。

この機能を有効にすると、前述(★)の判定対象とならないパターンにおいても、判定対象にすることができます。 使用する場合は、[ワイルドカード「\*」の検索対象を拡張する]にチェックを入れてご利用ください。

管理画面該当項目(例外 URL 登録)

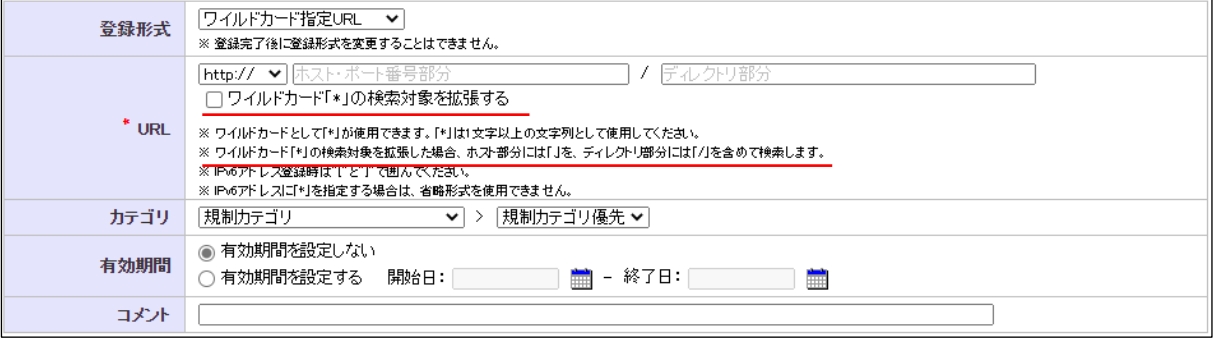